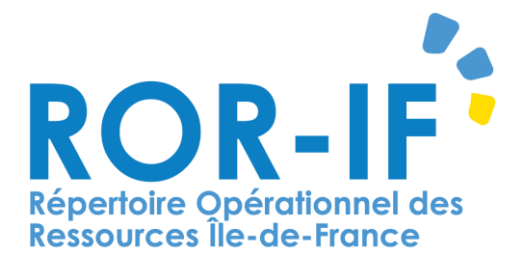

# **GESTION DE LA DISPONIBILITE EN LITS**

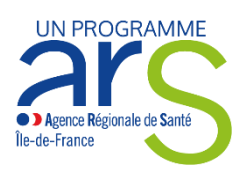

PORTÉ PAR **Connectez-vous au ROR à l'adresse suivante : https://www.ror-if.fr/ror/**

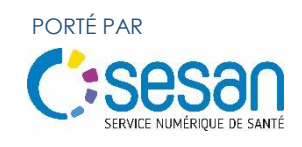

## SOMMAIRE

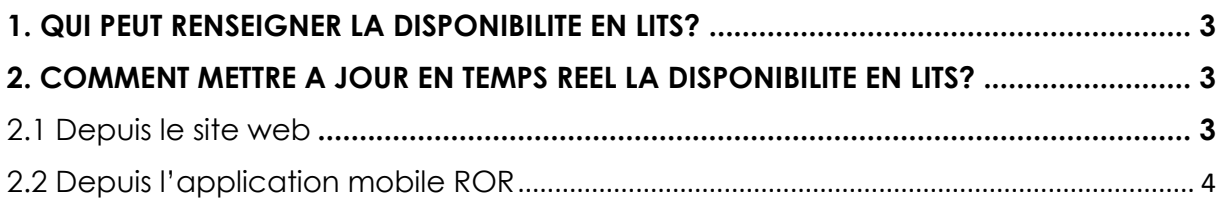

#### <span id="page-2-0"></span>**1. QUI PEUT RENSEIGNER LA DISPONIBILITE EN LITS?**

Tout utilisateur du ROR ayant pour rôle « Responsable de disponibilités » sur une ou plusieurs unités telles que la Réanimation ou les Soins Intensifs peut mettre à jour en temps réel la disponibilité en lits.

#### <span id="page-2-1"></span>**2. COMMENT METTRE A JOUR EN TEMPS REEL LA DISPONIBILITE EN LITS?**

#### <span id="page-2-2"></span>**2.1 Depuis l'application web**

- Se connecter sur le ROR avec l'identifiant et le mot de passe correspondants au compte « Responsable des disponibilités : <https://www.ror-if.fr/ror/>
- $\Theta$  Mettre à jour la disponibilité des lits

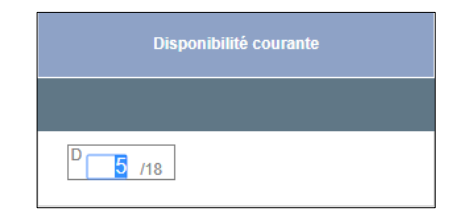

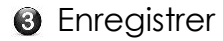

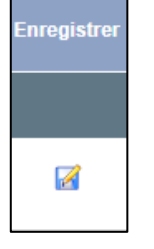

La légende passe en vert avec la date de mise à jour.

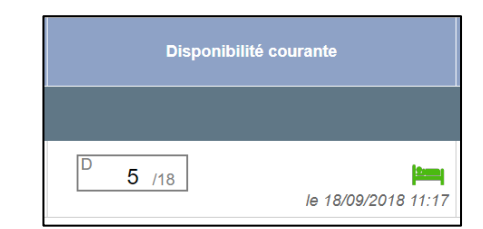

#### **ATTENTION :**

Mettre à jour la disponibilité en lits même si votre nombre de lits est de 0.

Il vous est possible d'aller consulter la synthèse régionale en cliquant sur

Accès à la synthèse régionale

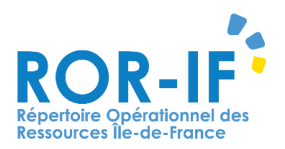

### <span id="page-3-0"></span>**2.2 Depuis l'application mobile ROR**

Se connecter sur l'application mobile ROR avec l'identifiant et connexion le mot de passe correspondants au compte « Responsable des disponibilités :<https://www.ror-if.fr/ror/>

#### ⊛ Saisir la disponibilité des lits

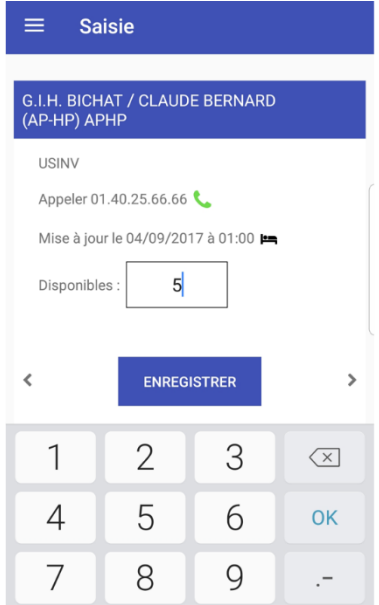

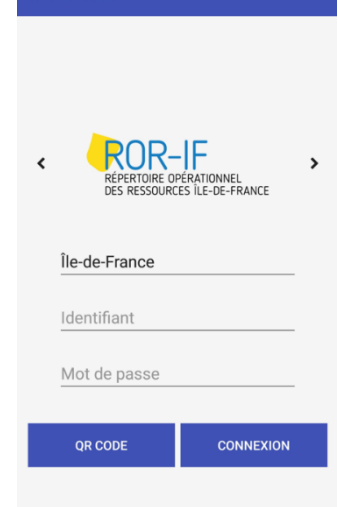

#### $\bullet$ Enregistrer

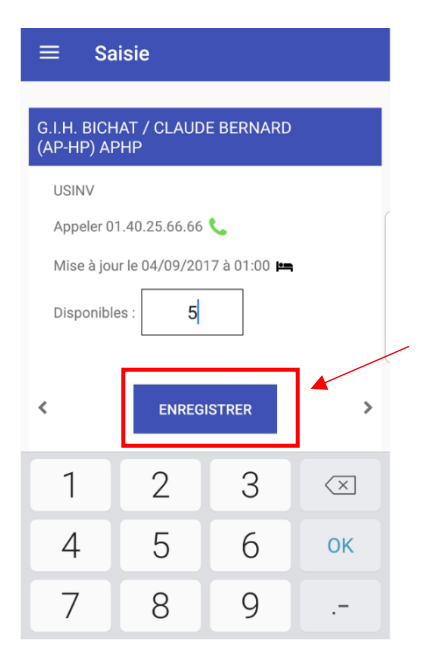

**Pour toutes questions** concernant la disponibilité en lits, la perte d'identifiants ou autres, contactez le support :

## Tél: 01 83 76 30 31 Du lundi au vendredi de 8h à 20h

# ou remplissez le formulaire suivant :

https://formulaire-support.sante-idf.fr

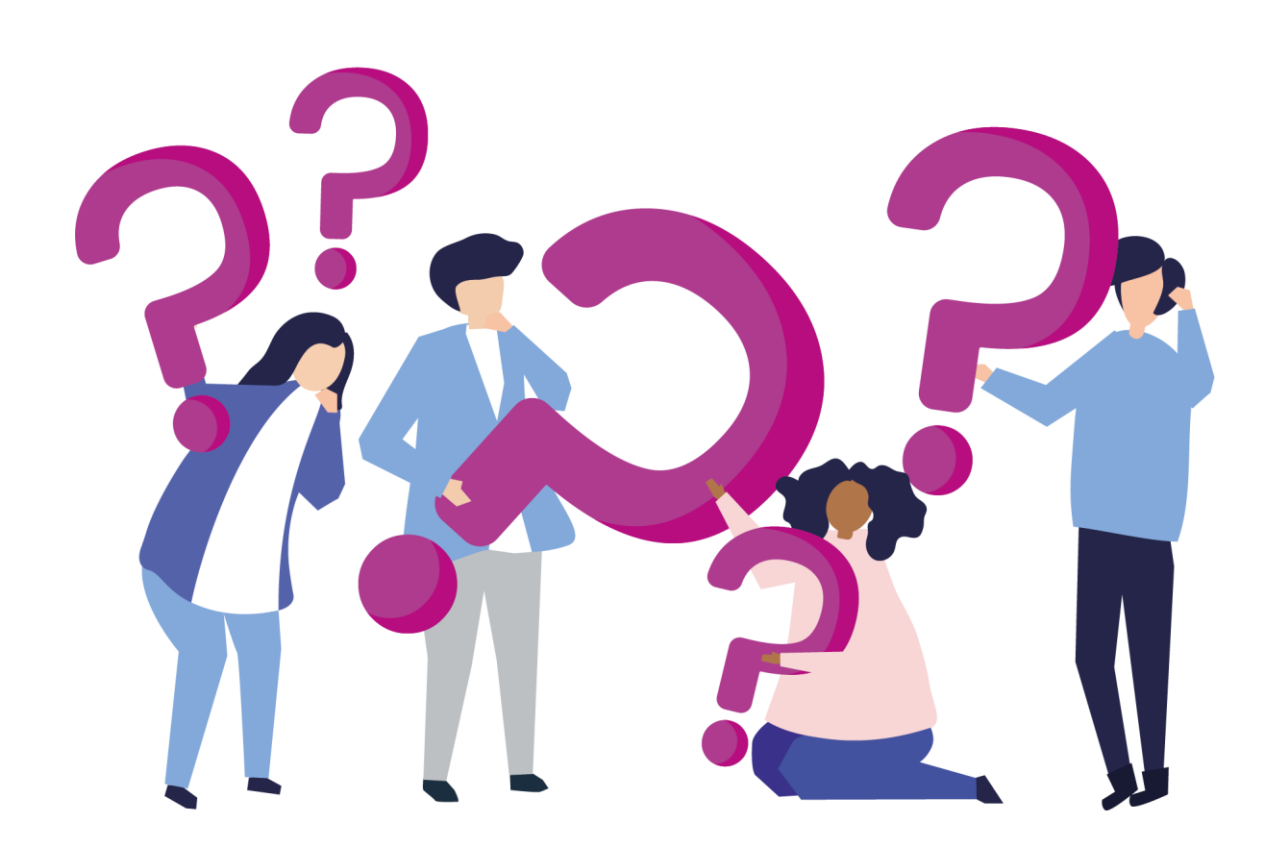